## **En Windows, ¿para qué se usa el** *modo seguro* **y por qué?**

El *modo seguro* de Windows es una forma especial de este sistema operativo para cargarse cuando existe un problema crítico del sistema que interfiere con la operatividad normal de Windows. El propósito de *modo seguro*, es permitir hacer labores para solucionar dichos problemas y tratar de determinar qué es lo que está causando que funcione mal. Una vez que has solucionado el problema, puedes [reiniciar Windows](http://www.ordenadores-y-portatiles.com/iniciar-modo-seguro.html) y arrancar normalmente.

Ocurren varias cosas cuando Windows arranca en modo seguro, y que lo diferencian de un arranque normal:

- El modo seguro no procesa el archivo autoexec.bat o el config.sys.
- Muchos de los [controladores](http://www.ordenadores-y-portatiles.com/controladores.html) o drivers no se cargan. Un controlador es un software que Windows utiliza para interactuar con una pieza de hardware que tenemos instalada en nuestro equipo, como puede ser una [impresora](http://www.ordenadores-y-portatiles.com/impresora.html) o un [scanner.](http://www.ordenadores-y-portatiles.com/scanner.html)
- En lugar de los controladores normales del dispositivo gráfico que tenemos instalado, el modo seguro usa el modo gráfico estándar VGA. Este modo es soportado por todas las [tarjetas de video](http://www.ordenadores-y-portatiles.com/tarjeta-de-video.html) compatibles con Windows.
- La pantalla nos aparece en 16 colores y una resolución de 640 x 480, y además indicándonos en la propia pantalla que nos encontramos en modo seguro.

Por lo tanto, el *arranque en modo seguro o a prueba de fallos* es un tipo de arranque del sistema Windows en el que el ordenador arranca, pero lo hace con un conjunto mínimo de controladores o drivers de dispositivos y servicios.

Quizá el detalle más característico a simple vista, es que la pantalla de nuestro ordenador nos va a mostrar la imagen en 16 colores y con una resolución de 640 x 480, así que, veremos los iconos más grandes que en condiciones normales donde utilizamos resoluciones mayores.

## **¿Cuándo precisaremos arrancar el equipo en modo seguro o a prueba de errores?**

Pues en variadas situaciones, quizá las más comunes puedan ser:

- Para escanear nuestro ordenador con nuestro programa **antivirus o**   $\bullet$ **antiespías** y en su caso limpiar virus o malware del equipo.
- Cuando por ejemplo, desde un foro el que nos ayuda nos indica realizar un escaneo o generar un log con determinados programas.
- Si hemos instalado un programa, juego, driver o controlador y nos ha dado **problemas en el equipo** y éste no arranca correctamente o lo hace con errores, podremos arrancarlo en modo seguro y tratar de solucionarlo y/o desinstalarlo.

## **¿Cómo arrancar en modo seguro?**

Para acceder a este tipo de arranque uno de los procedimientos que podemos emplear es, **reiniciar el equipo y pulsar repetidas veces la tecla F8** de nuestro teclado hasta que se detenga la carga del sistema, y se inicie una pantalla como la mostrada en la imagen inferior en la que vemos diferentes opciones. (en algunos equipos podría ser necesario pulsar la tecla **F5** ).

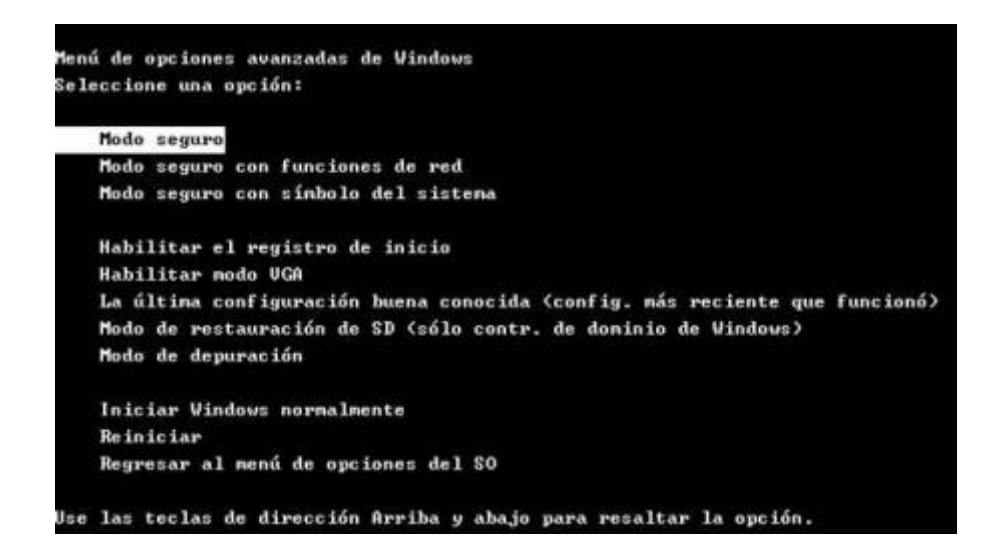

Utilizamos las flechas de nuestro teclado **"arriba y abajo"** para desplazarnos por las diferentes líneas que nos muestra y cuando estemos situados sobre la que queremos activar, pulsaremos la tecla **"Intro"** para cargar esa opción.

En este caso, de todas las **opciones** que nos muestra, vamos a quedarnos exclusivamente con las referentes al arranque seguro o a prueba de fallos:

- **Modo seguro:** Arranca Windows con un conjunto mínimo de controladores de dispositivos y servicios.
- **Modo seguro con funciones de red:** Arranca Windows con un conjunto mínimo de controladores de dispositivos y servicios pero añade los controladores necesarios para cargar las funciones de red (Internet).
- **Modo seguro con símbolo del sistema:** igual que el modo seguro, excepto que se inicia en modo consola en lugar del Explorador de Windows.

Lo habitual va a ser arrancar con la primera opción, **Modo seguro**.

## **¿Cómo salir del modo seguro?:**

Solo tenemos que reiniciar Windows como hacemos normalmente y el sistema ya arrancará en modo normal.